# JMU Facilities Management AiM User Guide

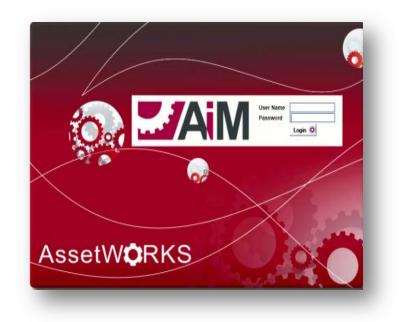

Technician 2012

# **Getting Started**

There are features in AiM to easily access needed information. These features can be set up on the desktop by using the following steps.

## **Report Listing**

Reports are needed to access the storeroom stock parts, exception reports and any special reports requested. To add Report Listing to the AiM Work Management WorkDesk:

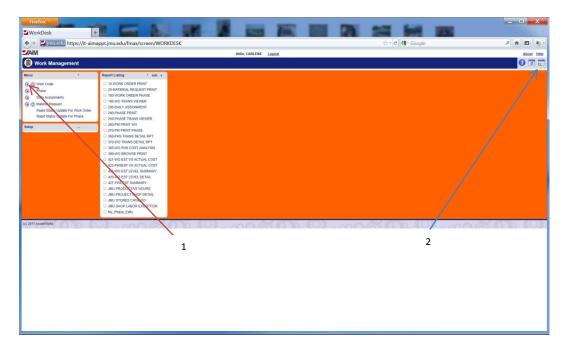

- Click on the Work Management Module (1).
- Click on the "Add Content" Icon 🔤 at the top right of the screen (2).

| Firefox *          | × ZLayout Manager                    |                                | <b>F</b> | 20 14 M m           |                       |
|--------------------|--------------------------------------|--------------------------------|----------|---------------------|-----------------------|
| 🔶 🔌 🎽 jmu.edu      | https://aimapp.jmu.edu/fmax/screen/C | ONTENT_MANAGER                 |          | ☆ - C Mar Google    | P 🚖 🖬 🌚               |
| MiA                |                                      | Hello, CARLEN                  | E Logout |                     | About Help            |
| 🖻 Layout           | Manager                              |                                |          | v                   | iew: Select 🗸 🕜 🚫 😂 💾 |
| Navigation         |                                      | Wide                           |          | Narrow move next to | Navigation            |
| 1 Modble N         | /enu                                 | Select channels to add to view |          | Report Listing      | •                     |
| Page 2             | ] of 2                               |                                |          |                     | Results 11 - 14 of 14 |
| Available Chan     |                                      |                                |          |                     | •                     |
| D                  | Title                                | Description                    |          |                     |                       |
| 5                  | Quick Links                          | Quick Links                    |          |                     |                       |
| 19                 | Quick Search                         | Quick Search                   |          |                     |                       |
| 4                  | Report Listing                       | Report Listing                 |          |                     |                       |
| 16                 | Surveys                              | Surveys                        |          |                     |                       |
|                    |                                      |                                |          |                     |                       |
| (c) 2010 AssetWork | KS                                   |                                |          | 000001              |                       |

- This will take you to the Layout Manager screen.
- Check "Report Listing"
- Go to the Narrow drop down box at the upper right. Click on the drop down box. Click "move next to Navigation"
- Click on "Add channels" icon O
- o Click on "Save" 🛗

Reports should now show up under Report Listing on the main AiM menu.

#### **Basic Navigation**

Search – Search specific criteria for all modules and look up information in formats specific to shops.

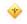

- Browser Button will take you back to the result list from a search.
- View Finder Shows everything against a work order. (Ex. time cards, purchase orders, external charges, etc.)

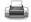

Printer – Goes to a menu to run reports.

## **Filters**

Filters can be a useful tool to access information. Filters can be set up in a variety of ways and can be added and deleted as necessary. Commonly used filters include:

- Time cards which need to be approved
- Reviewing work orders in a certain status (ex: assigned, new, work completed)
- Reviewing work order for specific buildings, zones, areas, shops. etc.

#### To Set up Filters

| op /m. edu/mai/anew/WORCESOF                                                                                                    | th + C M + Gauge                                                                                                    | P                                     |
|----------------------------------------------------------------------------------------------------|----------------------------------------------------------------------------------------------------|---------------------------------------|
| Holio, MELISSA Logout                                                                                                    |                                                                                                    | About He                              |
|                                                                                                    |                                                                                                    | 0 🗉 🖥                                 |
| Administrator Messages                                                                                                    | * etit a Approv                                                                                                    | vals * edt s                          |
| Personal Query Court                                                                                                    |                                                                                                    | Isternal Charge<br>Sustainer Requests |
| Personal Query Litting                                                                                                    |                                                                                                    | Listing * edit s                      |
|                                                                                                    |                                                                                                    |                                       |
|                                                                                                    | Quict 1                                                                                                    | Links * edt x                         |
| net V                                                                                                    | - EX                                                                                                    | TERNAL CHARGES                        |
|                                                                                                    | RA C                                                                                                    | ROHASE ORDER<br>PID THIE CARD ENTRY   |
| $\Lambda$                                                                                                    |                                                                                                    | ORK ORDER<br>VIERIAL REQUEST          |
| N State State Stat |                                                                                                    |                                       |
| 1 X                                                                                                    |                                                                                                    |                                       |
|                                                                                                    |                                                                                                    |                                       |
|                                                                                                    |                                                                                                    |                                       |
| 01-00-00-00-00-00-00-00-00-00-00-00-00-0                                                                                                    | lenna ar le nn                                                                                                    | 25 O D.                               |
|                                                                                                    | 1                                                                                                    | 2010                                  |
|                                                                                                    | l-nostokie no                                                                                                    | 181 D D.                              |
| CLICK ON "WORK                                                                                                    | li-maxi0kiUi-ma                                                                                                    |                                       |
| CLICK ON "WORK                                                                                                    | JE-MARCO DI UE-MA                                                                                                    | 18(D)).                               |
|                                                                                                    | B-0026012308-00                                                                                                    | 13(D D.                               |
| CLICK ON "WORK                                                                                                    | JEACTACEACTACEACTACEACTACEACTACEACTACEACTACEACTACEACTACEACTACEACTACEACTACEACTACEACTACEACTACEACTACEACTACEACTACEACTACEACTACEACTACEACTACEACTACEACTACEACTACEACTACEACTACEACTACE_ACTACE_ACTACE_ACTACE_ACTACE_ACTACE_ACTACE_ACTACE_ACTACE_ACTACE_ACTACE_ACTACE_ACTACE_ACTACE_ACTACE_ACTACE_ACTACE_ACTACE_ACTACE_ACTACE_ACTACE_ACTACE_ACTACE_ACTACE_ACTACE_ACTACE_ACTACE_ACTACE_ACTACE_ACTACE_ACTACE_ACTACE_ACTACE_ACTACE_ACTACE_ACTACE_ACTACE_ACTACEACTACEACTACACTACEACTACACTACEACTACACTACEACTACACTACACTACTACACTACACTACTACTACTACTAC | 121 (1) 10.3                          |
| CLICK ON "WORK                                                                                                    | i                                                                                                    | 121 D Ib.                             |
| CLICK ON "WORK                                                                                                    | JE-MARKO DUIVIE-MA                                                                                                    |                                       |
| CLICK ON "WORK                                                                                                    | 15-mn/3507b/3U8-mn                                                                                                    | 2010                                  |
| CLICK ON "WORK                                                                                                    | li-angentet i en a                                                                                                    |                                       |
| CLICK ON "WORK                                                                                                    | JE-MARIO DE UE-MA                                                                                                    |                                       |

- Go to the menu options on the left side of the screen, click on the module needed (Work Management is the most commonly used module).
- o Under the Work Management module, click Work Order under menu
- Click on the "search" icon
  - a. This will provide a series of search criteria. Filters will depend on the information and set up needed on an individual basis.

| WorkDeak +                                                                                            | 1972mode 4a x878/04/27       | 17 • C Google | . [م                                                                   |
|----------------------------------------------------------------------------------------------------|------------------------------|---------------|------------------------------------------------------------------------|
| JAIM                                                                                                  | Hello, MELISSA Legaut        | 11 Jollin and | Alcost He                                                              |
| B Work Management                                                                                     | теки, теклич карраа          |               | 0 🖬 🛛                                                                  |
| Menu •                                                                                                |                              |               | Report Listing * edit x                                                |
| O O Work Order     O Daily Assignments     Mathe if Request     Repúblic Struct Undate For Work Order |                              |               | JMU LABOR EXCEPTION     JMU PROJECT SHOP DETAIL     JMU STORES CATALOG |
| Regid Status Brates For Phase Setup Phase Status                                                      |                              |               |                                                                        |
| (c) 2010 Asset/Vorks                                                                                  |                              |               | 0.8.0.0                                                                |
|                                                                                                    |                              |               |                                                                        |
|                                                                                                    | Click on Search 🔍            |               |                                                                        |
|                                                                                                    | This will open up the search |               |                                                                        |
|                                                                                                    | window and you can set your  |               |                                                                        |
|                                                                                                    | criteria for the filter.     |               |                                                                        |
|                                                                                                    |                              |               |                                                                        |

| Work Order - Mozille Freilor                   |                                               |                                        |
|------------------------------------------------|-----------------------------------------------|----------------------------------------|
| le Edit View History Bool                      |                                               |                                        |
| Work Order                                     | ·                                             | CLOSED BALLIN Press                    |
| ♦ ♦ Minute Hips/                               | aimapp.jms.edu/Tmax/soreen/WO_DOCUMENT_SEARCH | ↑ • C d - Gogle P                      |
| AM                                             | Hoto, MEL                                     | ISSA Logout About                      |
| Work Order                                     |                                               | Queries 7 🖓 🔍 🕻                        |
| <b>•</b>                                       |                                               |                                        |
| Work Order                                     |                                               | Hide All Sec                           |
| Work Order                                     |                                               |                                        |
| Description                                    |                                               |                                        |
|                                                |                                               |                                        |
| Created By                                     |                                               | -                                      |
| Date Created                                   |                                               |                                        |
| Status                                         | OPEN &                                        |                                        |
| Region                                         |                                               |                                        |
| Facility                                       |                                               |                                        |
| Property                                       |                                               |                                        |
| Project                                        |                                               |                                        |
|                                                |                                               |                                        |
| Problem Code                                   | · · · · · · · · · · · · · · · · · · ·         |                                        |
| Type                                           |                                               |                                        |
| Category                                       |                                               |                                        |
| Organization                                   | · · · · · · · · · · · · · · · · · · ·         |                                        |
| Requestor                                      |                                               |                                        |
| Contact                                        |                                               | After cotting criteria, click on the M |
| Contact Phone                                  |                                               | After setting criteria, click on the 👀 |
| Contact Email                                  |                                               | -                                      |
| Budget                                         |                                               |                                        |
| Desked Date                                    |                                               |                                        |
| Customer Request                               |                                               |                                        |
| Reference                                      |                                               |                                        |
| Shop                                           |                                               |                                        |
| Shop Person                                    | ••••••••                                      |                                        |
| Cash Flow Yr 1                                 |                                               |                                        |
| Cash Flow Yr 2                                 |                                               |                                        |
| Cash Flow Yr 3<br>Cash Flow Yr 4               |                                               |                                        |
| Cash Flow Yr 4<br>Cash Flow Yr 5               |                                               |                                        |
| Cash Flow Yr 5<br>Condition Assessment Priorit |                                               |                                        |
| Fiscal Year                                    |                                               |                                        |
| Fiscal Year<br>Extra Description               |                                               | -                                      |
| Entry Description                              |                                               | 1                                      |
|                                                |                                               |                                        |
| Editor<br>c) 2010 AssettiVorks                 |                                               |                                        |

- Once criteria is set, click the "Add Query" icon  $\mathbb{R}$
- o This will take you to the Personal Query screen

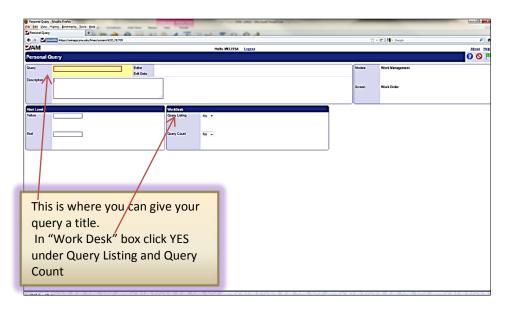

- In the yellow query box, enter the name of the query (ex: assigned work orders, vandalism work orders assigned to me, etc.)
- Under "WorkDesk" Query listing Yes

Query count – Yes

- Click the "Done" icon
- Click the "Save" icon
- Go to the main AiM menu. The newly created filter(s) should show up on the Personal Query Count

#### To Delete A Filter

- o Click on the filter to be deleted in the Personal Query Count
- Click on the search icon  $\bigcirc$
- $\circ$  Click on the delete query icon  $\sim$ . This deletes the query and removes it from the menu.

# **Work Orders**

Work orders are created in Work Control. Work Control will send a work order to the appropriate shop and will submit it in "new" status.

#### To Assign a work order

| Firefox                      | and the second second second second second second second second second second second second second second second |                                                  | M 18            | -                  |              | - | -        | -                              |              |        | 1          | _ O _X     |
|------------------------------|----------------------------------------------------------------------------------------------------|--------------------------------------------------|-----------------|--------------------|--------------|---|----------|--------------------------------|--------------|--------|------------|------------|
| 🔶 🖬                          | mu.edu https://it-aimappt.jmu.                                                                                   | edu/fmax/screen/WO_VIEW?pro                      | posal=11-050305 |                    |              |   |          | C 📲 - Go                       | ogle         |        | \$         | * 10       |
| <b>MiAl</b>                  |                                                                                                    |                                                  |                 | Helio, MELISS      | A Legest     |   |          |                                |              |        |            | About Help |
| Work                         | Order                                                                                                    |                                                  |                 |                    |              |   |          | View:                          | lelect       | 🔹 🖸 🔍  | . 🔹 🕈 📃    | Z 🗋 🖼 🗯    |
| Work Order                   | 11-050305                                                                                                    | Created By<br>Date Created Avg 36, 2011 05:31    |                 |                    |              |   |          | Status<br>Project              | OPEN         |        |            |            |
| Description                  | PC DUKES AUX PHILLIPS CENTER<br>FLOOR DRAIN (FRONT OF THE HOUSE) N<br>WE TRIED TO CLEAR BUT WERE UNABLE          | WEAR SUSHI COOLER IS PLUGGED UP.<br>2 TO FIX IT. |                 |                    |              |   |          | Desired Date<br>Budget         | Aug 31, 2011 |        |            | \$0.00     |
|                              |                                                                                                    |                                                  |                 | -                  |              |   | <br>     |                                |              |        |            |            |
| Organization<br>Organization | 200962                                                                                                    |                                                  |                 | Property<br>Region | MAIN         |   |          | Classification<br>Problem Code | 109          |        |            |            |
|                              | DS-ADMIN                                                                                                    |                                                  |                 |                    | MAN          |   |          |                                | FLOORING     |        |            |            |
| Requestor                    | DS-ADMIN                                                                                                    |                                                  |                 | Facility           | BLUESTONE    |   |          | Type                           | sc           |        |            |            |
|                              |                                                                                                    |                                                  |                 |                    | BLUESTONE    |   |          |                                | sc           |        |            |            |
| Contact<br>Contact Phone     | JIM GREGG                                                                                                    |                                                  |                 | Property           | 9067         |   |          | Category                       | CONTINUOUS   |        |            |            |
|                              | greggir@jmu.eda                                                                                                  |                                                  |                 |                    | PHELIPS HALL |   |          |                                | CONTINUOUS   |        |            |            |
|                              |                                                                                                    |                                                  |                 |                    |              |   |          |                                |              |        |            |            |
| Phase<br>Phase               | Description                                                                                                    |                                                  |                 |                    |              |   | Location | Shop                           | Wo           | k Code | Priority   | Status     |
| 901                          | PC DURES AUX PHILLIPS CENTER<br>PLOOR DRAIN (PRONT OF THE HOUSE) N<br>WE TRIED TO CLEAR BUT WERE UNABLE          | EAR SUSHI COOLER IS PLUGGED UP.<br>TO FIX IT.    |                 |                    |              |   | 101      | PLUM                           | cu           | 005    | 2-ORITICAL | NEW        |
|                              |                                                                                                    |                                                  |                 |                    |              |   |          |                                |              |        |            |            |
| Record 16                    | df 1316                                                                                                    |                                                  |                 | 8 4                |              |   |          |                                |              |        |            |            |

- Click on the edit icon ∠
- o Click on the work order phase

| < > 🖬 🖬 🖬     | mu.edu https://it-aimappt.jmu.edu/fm                                | ax/screen/PHASE_EDIT                                     |                       | 🟫 - 😋 🛃 - Google                     | P 🟦 🗈 🤗                                 |
|---------------|---------------------------------------------------------------------|----------------------------------------------------------|-----------------------|--------------------------------------|-----------------------------------------|
| AiM           |                                                                     |                                                          | Hello, CARLENE Logout |                                      | About H                                 |
| Phase         |                                                                     |                                                          | HIN, CALCAL LIZZA     | View: Select                         | - I I I I I I I I I I I I I I I I I I I |
| -             |                                                                     |                                                          |                       |                                      |                                         |
| Phase         | 001                                                                 | Created By MARTZEG<br>Date Created Avg 30, 2011 05:11 PM |                       | Status ASSIGNED (%)                  |                                         |
| Description   | HILLCREST HOUSE-EAG- 2ND FLOOR SMOKE                                |                                                          |                       | Work Order 11-050301                 |                                         |
|               | HILCREST HOUSE-EAG- 2ND FLOOR SMOKE D<br>THEN STOPS<br>PLEASE CHECK |                                                          |                       | Budget                               | 1                                       |
|               |                                                                     | 4                                                        |                       | Location                             |                                         |
|               |                                                                     |                                                          |                       |                                      |                                         |
| hop           | LFS                                                                 |                                                          | Estimated Dates       | Classification Funding Method Custom |                                         |
| 00            |                                                                     |                                                          | Estimated Start       |                                      |                                         |
|               | LIFE SAFETY                                                         |                                                          | Estimated End         | Work Code Group MECH SERVICES        |                                         |
| rimary Person |                                                                     |                                                          |                       | Work Code SMOKE DETECTORS 94         |                                         |
|               |                                                                     |                                                          | Actual Start          | SMOKE DETECTORS                      |                                         |
| ionity        | 2-CRITICAL Q                                                        |                                                          | Actual End            | Request Method 6                     |                                         |
|               |                                                                     |                                                          |                       |                                      |                                         |
| quipment/Asse | et                                                                  |                                                          | Capital Project       | Contractor                           |                                         |
| )/De          | -                                                                   |                                                          | Capital Project       | Tjpe 👻                               |                                         |
| isset         |                                                                     |                                                          |                       |                                      |                                         |
|               |                                                                     |                                                          | Component Group       |                                      |                                         |
| aset Type     |                                                                     |                                                          |                       |                                      |                                         |
| sset Group    |                                                                     |                                                          |                       |                                      |                                         |
| emplate       |                                                                     |                                                          | Component             |                                      |                                         |
| M Standards   |                                                                     |                                                          |                       |                                      |                                         |
| hop Persor    | -                                                                   |                                                          | A                     | A                                    | Load Shop Person                        |
| Shop Pers     |                                                                     |                                                          |                       | Primary Daily Assignment Certified   | Assigned Date                           |
| 100043499     |                                                                     |                                                          |                       | No Ves                               | Age 30, 2012                            |
|               |                                                                     |                                                          |                       |                                      | HEATWOOD Age 30, 2012                   |
| 000002582     |                                                                     |                                                          |                       | No 👻 No 👻 Yes                        |                                         |

• Click on the "load Shop Person" This will take you to the shop person selection screen.

|                          | https://it-aimappt.jmu.edu/fmax/screen/SHOP_PERSON_BROWSE |                       | 습 - 여 🚮 - Google | P 🕈 🗈 4 |
|--------------------------|-----------------------------------------------------------|-----------------------|------------------|---------|
| AiM<br>Shop Pers         | on Selection                                              | Hello, CARLENE Logast |                  | About H |
|                          |                                                           |                       |                  | •••     |
| Employee ID<br>000002582 | Shop Person<br>ELMER STOOPS                               |                       |                  |         |
| 100037456                | TRANS DUSSEY                                              |                       |                  |         |
| 0040830                  | VERNON LANSON                                             |                       |                  |         |
| 100041131                | MITCHELL PROPST                                           |                       |                  |         |
| 100042870                | KENNETH BERRY                                             |                       |                  |         |
| 100043499                | CHRISTOPHER COOLEY                                        |                       |                  |         |
| 100045031                | ALLEN UMBARGER                                            |                       |                  |         |
| 100040491                | JOSEPH MOSHIER                                            |                       |                  |         |
|                          |                                                           |                       |                  |         |
|                          |                                                           |                       |                  |         |
|                          |                                                           |                       |                  |         |
|                          |                                                           |                       |                  |         |
|                          |                                                           |                       |                  |         |

- Click on the technician(s) to be assigned to work order
- Click on the done icon
- Click on the phase, in the upper right corner, change the status to "assigned"
- $\circ$  Click on the done icon
- Click on the save icon  $\bigcirc$
- Work Control **CANNOT** assign work orders (with exception of night shift when no supervisors are on campus). When Work Control has completed the work order, it automatically goes to the supervisor/manager of the shop. The supervisor will then assign it to the person(s) completing the work.
- Work orders can now be assigned to multiple technicians on one screen.

#### To "Work Complete" a work order

Once work is completed the work order status needs to be changed to "approved"

- Click on the edit icon ∠
- o Click on the phase, change the status to work complete
- $\circ$  Click on the done icon
- Click on the save icon  $\bigcirc$

#### <u>NOTE:</u> ALL TIME FOR THE WORK SHOULD BE ENTERED ON THE TIMECARD BEFORE A WORK ORDER STATUS IS CHANGED TO WORK COMPLETE

# Work Order Status Definitions

Header/Phase

**WCC/WCC** – Work Control Center – the work order will only be seen by Work Control staff. It defaults to this status when Work Control turns a Customer Request into a Work Order.

**Open/New** – When Work Control turns the Customer Request into a Work Order, the header is changed to "OPEN" and the "PHASE" status to "NEW".

**Open/Assigned** – After Work Control has reviewed the Work Order, they will SAVE it and it will go to the supervisor/manager of the shop. The supervisor will "ASSIGN" it to the technician to do the job.

**Open/Work Complete** – The technician will put the work order in WORK COMPLETE status after the work has been completed.

**Open/Approved –** The Manager/Supervisor will put the work order in APPROVED status once it has been reviewed to be sure time cards have been posted.

**Closed/Closed** – Work Control does a search on all work orders that have been put into "Approved" status and does a mass "Closing."

**CANCELED** – If a work order is to be canceled, contact Work Control or have the customer contact them with a description of why the work order was canceled and who approved the cancellation.

# **Timecards**

Time charged for work is entered and recorded on timecards in the Time Management module.

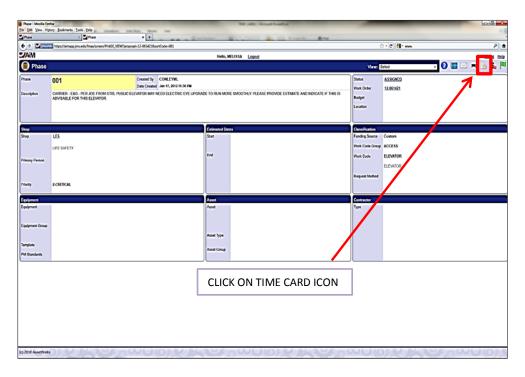

Go to the Rapid Time Entry

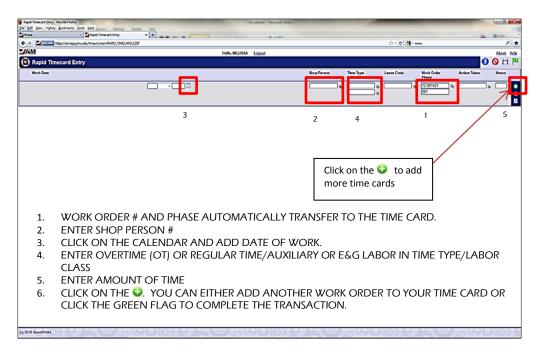

A time card <u>template</u> will appear. In the template, enter the date (3), shop person(2). The Time Type and Labor (4) class may also be entered.

- O Click on the "add timecard" ♀
  - This will create a timecard and fill in the information on the template.
- o Enter the work order time is to be charged
- $\circ$  Enter the Action taken (for a listing, click on zoom)  $\bigcirc$
- o Enter the time worked on the work order

| Phane + 🛃 Rapid Tom                           |                |                                       |                          |                 |                                           |                  |
|-----------------------------------------------|----------------|---------------------------------------|--------------------------|-----------------|-------------------------------------------|------------------|
| 0 Entertain tesper/binage.jmu.edu/trias/biner |                | COO DE LANKE AN                       |                          | ेत- <b>c</b> स- |                                           |                  |
| MAM                                           | Hello, MELISSA | Logout                                |                          |                 |                                           | Abo              |
| Rapid Timecard Entry                          |                |                                       |                          |                 |                                           | 00               |
| Work Date                                     |                | Shop Person                           | Time Type<br>Labor Class | Leave Code      | Work Order<br>Phase                       | Action Taken Hou |
|                                               |                |                                       | • 📃                      |                 | 9 001 9                                   | •• _             |
| Wurk Dela                                     |                | Shop Person                           | Time Type<br>Labor Class | Leave Code      | Work Order<br>Phase                       | Action Taken     |
|                                               |                | · · · · · · · · · · · · · · · · · · · | • 🖂                      | •               | 9 [12-061421<br>901<br>CAVISTER - EAG - F | ] <b>9</b> 9     |
|                                               |                |                                       |                          |                 |                                           |                  |
|                                               |                |                                       |                          |                 |                                           |                  |
|                                               |                |                                       |                          |                 |                                           |                  |
|                                               |                |                                       |                          |                 |                                           |                  |
|                                               |                |                                       |                          |                 |                                           |                  |
|                                               |                |                                       |                          |                 |                                           |                  |
|                                               |                |                                       |                          |                 |                                           |                  |
|                                               |                |                                       |                          |                 |                                           |                  |
|                                               |                |                                       |                          |                 |                                           |                  |
|                                               |                |                                       |                          |                 |                                           |                  |
|                                               |                |                                       |                          |                 |                                           |                  |
|                                               |                |                                       |                          |                 |                                           |                  |
|                                               |                |                                       |                          |                 |                                           |                  |
|                                               |                |                                       |                          |                 |                                           |                  |
|                                               |                |                                       |                          |                 |                                           |                  |

Once time has been entered on a time card, click the save icon

#### To delete time on a timecard

If a single time entry has been entered incorrectly on a timecard **BEFORE** it is saved

- o Check the work date check box that needs to be deleted
- Click the delete timecard icon<sup>©</sup>. This will delete a single time entry.

#### To delete time on a timecard that has already been saved

Contact Work Control for a timecard adjustment

# **Time Card Definitions and Notes**

Time type – This is the rate time is charged to a work order

OT - Overtime

**RE** - Regular time

Several shops charge a "Zero Rate". The shops are...

- o Lockshop
- Power Plant (except welding)
- Waste Management

Therefore when entering time they will be using the following...

- ZRE Zero regular time worked within the 40 hours but not charged to the customer
- ZOT Zero overtime time worked above the 40 hours, however time is not charged to the customer.

<u>Labor class</u> – This is the rate at which the customer will be charged. If it is unclear as to which rate to enter, enter the work order and phase on the "Work Order Phase" and click the zoom icon. This will fill in the building followed by the labor class (aux or E&G). The labor class on the work order should be entered.

<u>E&G</u> - All operations related to the University's educational objectives. Programs authorized for use by JMU are Instruction, Research, Public Services, Academic Support, Student Services, Institutional Support and Operation and Maintenance of Plant.

<u>Auxillary</u> – Non-academic services furnished directly or indirectly to students, faculty, or staff for which there is a charge or fee.